The following notes are provided to aid clarity around the results process for the School Games Pentathlon.

## **To enable Team Competition:**

- 1. Send out the Spreadsheet and Guidance notes to your schools found [HERE](https://www.sportshall.org/virtual/school-games-pentathlon) . The 'How to Enter Results' Youtube clip found at the link above will also be helpful.
- 2. Request a County Leaderboard for all the age groups you intend to run the competition for from [adam@sportshall.org](mailto:adam@sportshall.org) .
- 3. Start accepting results either by requesting the return of completed spreadsheets (ideally to briefly verify data entry) or just ask for the Virtual Competition score. The Primary Virtual Competition Score will be between 1 – 4000 points (most results should be between 1200 and 2500 points). The Secondary Virtual Competition Score will be between 1 – 2000 points.

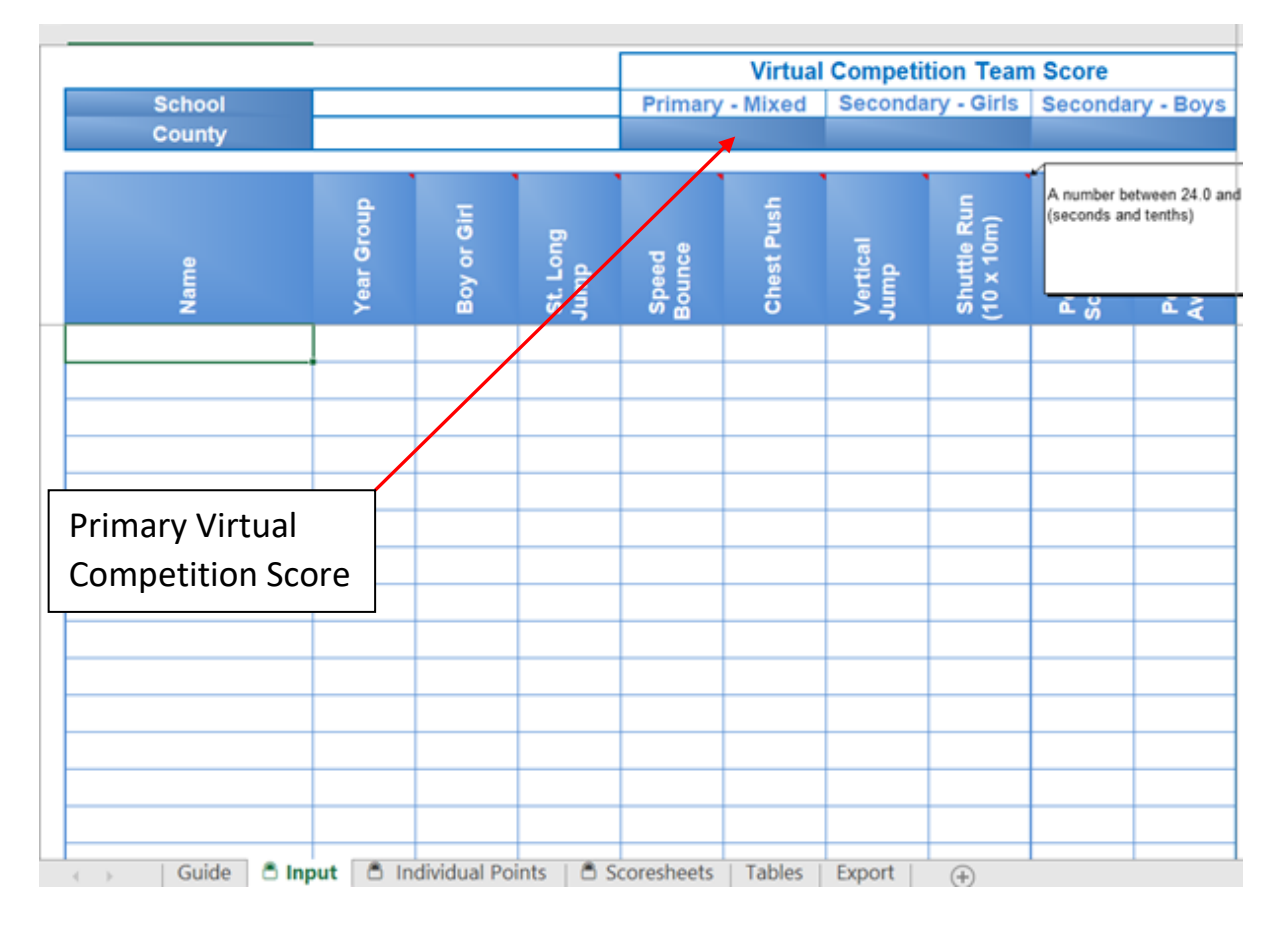

Note: The Primary Virtual Competition Score is the amalgamation of the Top 5 Girls points scores in each of the 5 events (25 points scores) and the Top 5 Boys points scores in each of the 5 events (25 points scores). 50 points scores in total.

Top 5 Girls Speed Bounce + Top 5 Boys Speed Bounce + Top 5 Girls Shuttle Run etc….

The Secondary Virtual Competition Score is the amalgamation of the Top 5 Girls OR Top 5 Boys points scores in each of the 5 events (25 points scores in total). The spreadsheet will create a separate Boys and a Girls team score.

4. Enter the schools Virtual Competition Score on your SGO area tab by following the link we will provide (when leaderboards are requested).

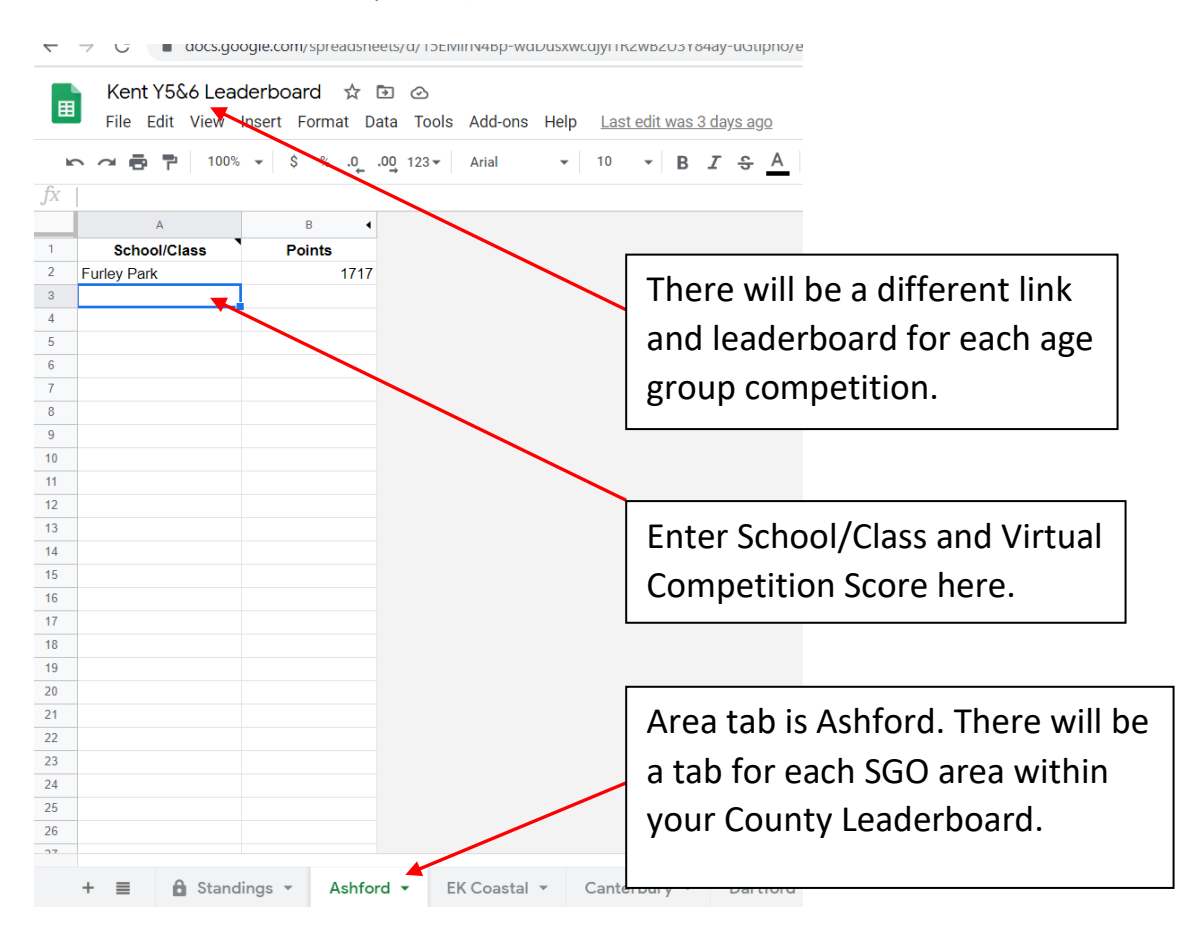

5. By entering results, the Standings Tab will automatically update with a ranking County Leaderboard. The results will also automatically update the National Leaderboard.

## **Additional (Optional Resource):**

If you only intend to request the Virtual Competition Score to be returned from each School (rather than the completed spreadsheet to be emailed back to you) you can request an SGO area specific Google Form from [adam@sportshall.org](mailto:adam@sportshall.org) .

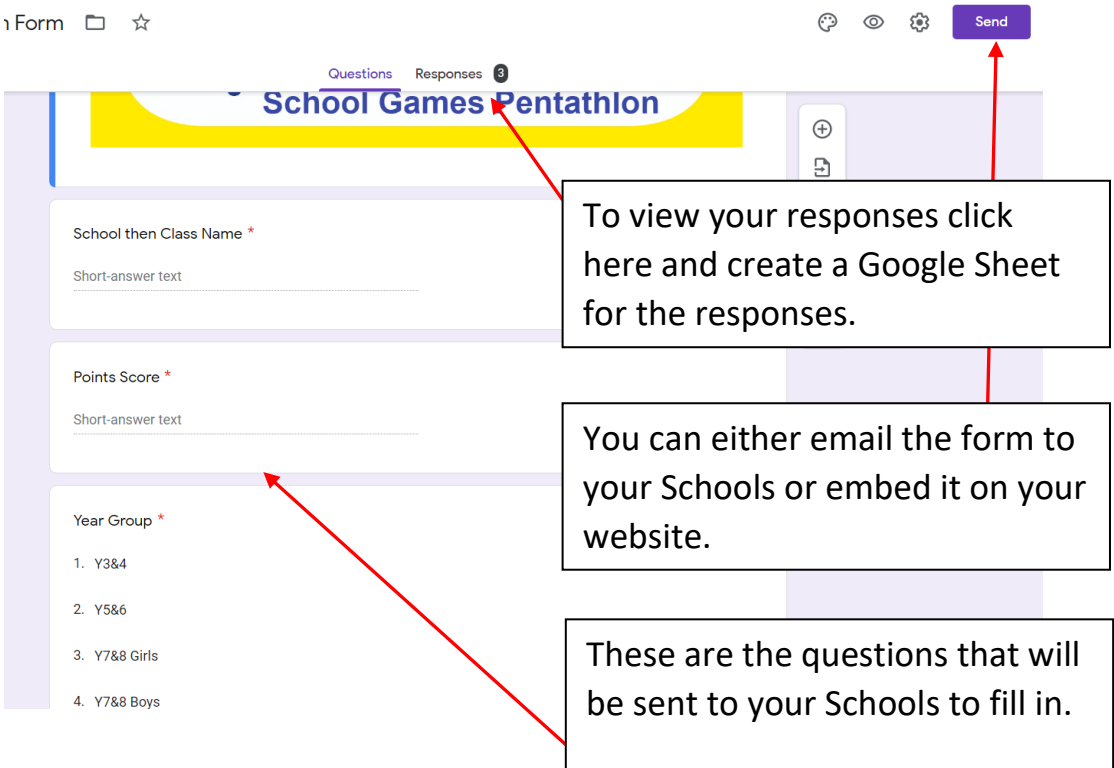

## **Category Data:**

A number of Counties asked us to provide a function for the recording of category data for YST collection purposes. Those areas that don't intend to collect this data can ignore the following section.

1. If you are intending to collect Category data the first thing you should do is click the + button at the top left hand side of the Input page:

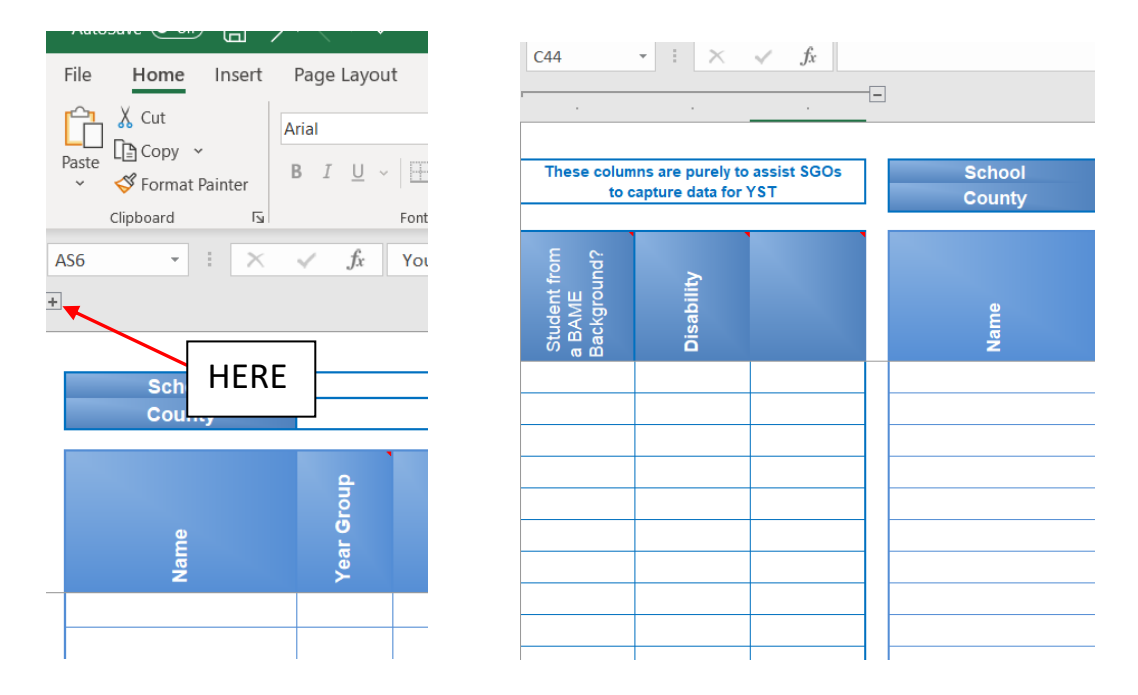

2. There are three columns for category data. Each column has more information if you hover over the column header or red triangle. Each County is welcome to use one, all or none of the category data columns as suits.

Column 1 Student from a BAME background? Please click YES from the dropdown or leave blank.

Column 2 Disability This will be a number between 1 and 4 or left blank.

I appreciate that this may be more effort for users to equate the Disability to one of Athletics Disability Groups (the groupings can be found on the Guide page of the spreadsheet) but it will enable us to run Disability Competitions both Virtual and Face to Face in the future.

The results for all athletes will be used to create the Virtual Competition Score.

At present all athletes will use the same points and awards tables but in due course (following return of data) we will create Disability Group and adaptation specific points and awards tables.

At present Vertical Jump and Standing Long Jump are shaded out for Groups 1 and 2 (Electric and Manual Wheelchairs) as the scores the adaptations create don't easily equate. We would suggest that all the athletes either complete the events with adaptations or local alternatives are provided but that Standing Long Jump and Vertical Jump results for Groups 1 and 2 are not entered.

We appreciate that this is not ideal but intend for the second iteration of the file to be far more comprehensive.

Column 3 This has been left blank so that each County can specify an additional layer of category data specific to them.

- 3. Once you have entered your own column 3 header we would suggest saving the file (with the 3 additional columns open) before sending to schools.
- 4. If you are collecting category data we would advise asking schools to remove the students names from the input tab and save a copy of the spreadsheet before emailing it to you.

## **To enable Fitness Monitoring/data analysis (a Secondary optional benefit):**

As well as facilitating Personal Best Challenges and Local, County and National Team Competition the School Games Pentathlon can recover lots of data that can be useful for Schools and Counties to draw comparisons about relative activity and performance levels.

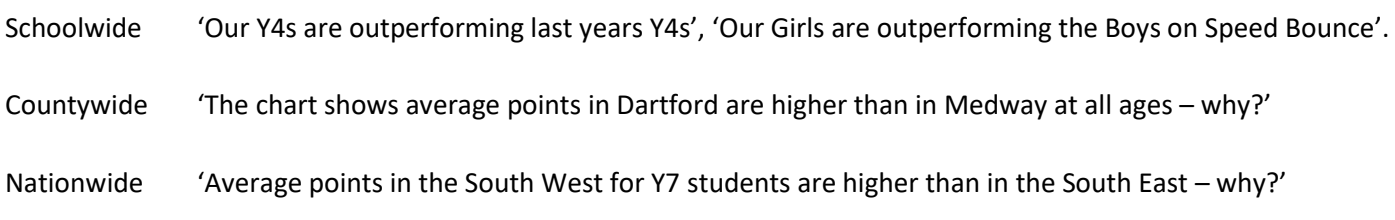

At the end of the academic year we will put together a comprehensive National report collating all returned data.

To help facilitate this please follow the steps below:

1. When schools return their spreadsheets to you please copy Columns B to J from their export tab. If you are collecting category data please use the + sign to open up and also copy columns K to M.

 $+$ 

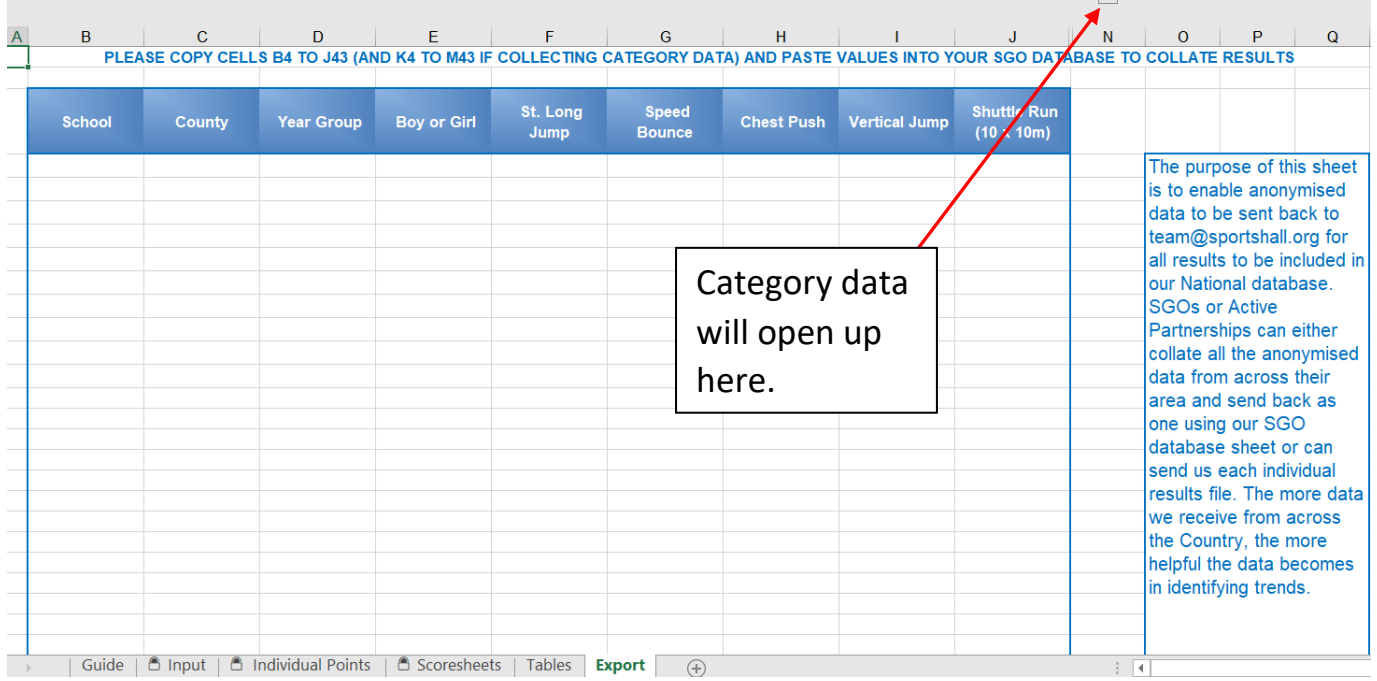

- 2. Please then paste these columns directly into the SGO Hub spreadsheet.
- 3. After you have closed your competition window please forward your completed SGO Hub with all the results collated back to [adam@sportshall.org](mailto:adam@sportshall.org) for inclusion in the National Report.